8

# Proceso de Inscripción de Proveedores en CODELCO

## **Soporte, Capacitaciones y Mesa de Ayuda de RED NEGOCIOS**

**Mesa de Ayuda general:** Contacto telefónico: +56 2 2818 5706 [backofficern@upcom.cl](mailto:backofficern%40upcom.cl?subject=)

**Para Inscripciones:** [contacto@rednegocios.cl](mailto:contacto%40rednegocios.cl?subject=)

**Para Capacitaciones:** [capacitaciones@rednegocios.cl](mailto:capacitaciones%40rednegocios.cl?subject=)

## **Links adicionales:**

[Documentos requeridos por proveedor](https://rednegocios.cl/documentos-codelco/) [Proveedores MIPYMEs Locales](https://www.rednegocios.cl/proveedoreslocales/) [Calendario de Capacitaciones mensuales](https://www.rednegocios.cl/wp-content/uploads/2023/04/Calendario-Capacitaciones-CODELCO-2023.pdf) [Preguntas Frecuentes \(FAQs Inglés\)](https://www.rednegocios.cl/wp-content/uploads/2022/06/Consolidado-de-preguntas-Final.docx) [Ficha Datos Bancarios](https://www.rednegocios.cl/wp-content/uploads/2022/08/Ficha_Datos-BancariosV2.xlsx) [Declaración plantilla de trabajadores Inglés](https://rednegocios.cl/wp-content/uploads/2021/11/Declaracion-Plantilla-de-Trabajadores_Ingles.docx) [Cuestionario de Alineamiento a](https://rednegocios.cl/wp-content/uploads/2021/11/Cuestionario-de-Alineamiento-a-Norma-Chilena-2770.docx)  [Norma Chilena 2770](https://rednegocios.cl/wp-content/uploads/2021/11/Cuestionario-de-Alineamiento-a-Norma-Chilena-2770.docx) [Declaración Jurada de Causas Judiciales](https://rednegocios.cl/wp-content/uploads/2021/11/DJ-Causas-Judiciales-Personas-y-Empresas.docx)  [Personas y Empresas](https://rednegocios.cl/wp-content/uploads/2021/11/DJ-Causas-Judiciales-Personas-y-Empresas.docx)

## **Atención Presencial Red Negocios:**

Martes y Jueves de 9 a 13 horas. Mac Iver 410, Santiago de Chile, Metro Bellas Artes.

## **Tiempo estándar de respuesta de Validación y Feedback de Red Negocios**

**Etapa 2:** 

72 horas posterior a carga de documentos. **Etapa 4:**  10 días hábiles desde la validación de documentos.

## **Licitaciones en Procesos**

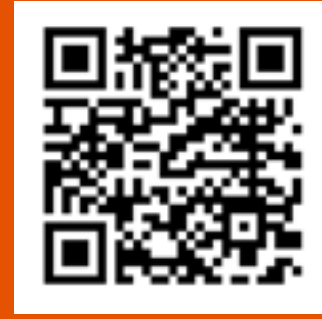

## **Documentos Requeridos**

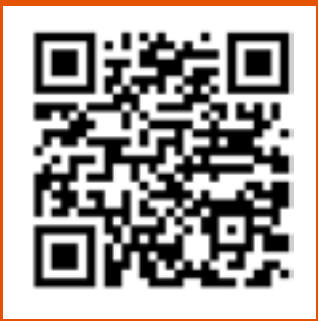

## **Mesa de Ayuda CODELCO**

**Contacto telefónico: +56 2 2818 5765 Lunes a viernes de 08:00 a 19:00 horas.** [portalcompras@codelco.cl](mailto:portalcompras%40codelco.cl?subject=)

## **REGISTRO DEL PROVEEDOR**

## **CARGAR DOCUMENTOS SOLICITADOS POR CODELCO**

#### **INVITACIÓN A PROCESO DE LICITACIÓN POR CATEGORÍAS POR CODELCO**

## **INVITACIÓN A LICITAR EN SAP ARIBA**

Resultado en Dashboard **[Rednegocios.cl](http://Rednegocios.cl)**

- Si cumple con los pasos anteriores, tendrá la posibilidad de ser invitado por Codelco vía email a licitaciones de sus categorías validadas.
- Alternativamente, a solicitud del proveedor puede ser invitado vía email acorde a las publicaciones de Bases Técnicas de licitaciones en **<https://www.codelco.com/licitaciones-en-proceso>**

## **6 <b>RESULTADO DE SEGMENTACIÓN,**<br>**CODING DE PIESCO Y COMPLIA SCORING DE RIESGO Y COMPLIANCE**

- Generar Usuario y Clave con Cuenta Estándar Ariba en primer ingreso desde link de invitación.
- Disponibles licitaciones asociadas a categorías validadas y plan vigente en Red Negocios.
- Manuales y capacitaciones: **[https://www.codelco.com/](https://www.codelco.com/proceso-de-contratacion-de-bienes-y-servicios)**
- **[proceso-de-contratacion-de-bienes-y-servicios](https://www.codelco.com/proceso-de-contratacion-de-bienes-y-servicios)**

SE PUEDEN AGREGAR NUEVAS CATEGORÍAS. VALIDACIÓN RIGE POR 3 AÑOS. **Aprobada:** Experiencia validada. **Rechazada:** Documentación deficiente. Debe volver a presentar documentación para validar. Verificación **Documental** Realizada por Red Negocios. Cargar Docs. para validar Experiencia Facturas Ordenes de Compra ● Contratos 2.2 Inicio de Registro en **[Rednegocios.cl](http://Rednegocios.cl) .** Ingresar datos de Contacto, de Empresa y Bancarios. Selección de Categorías asociadas al giro del proveedor. Avanzado 3 Evaluaciones de Desempeño REVISIÓN INICIAL Y LUEGO PERIÓDICA Realizada por Administrador de Contrato Codelco de existir Contrato previo. Completar Formulario de Declaración Jurada obligatoria (actualización anual o cuando se requiera por modificaciones en la organización) Análisis de Compliance **VALIDACIÓN Y FEEDBACK** 2 Creación del Proveedor en Maestro de Proveedores CODELCO ✴ **Aprobada:** Documentos acreditados. **Rechazada:** Documentos deficientes. Debe volver a presentar nuevos documentos para acreditar. 4 2.1 ✴ ✴ 5

#### Validación y Feedback

**CODELCO** 

## **PROCESO DE VALIDACIÓN DE** ✴ **EXPERIENCIA EN CATEGORÍAS INSCRITAS**

1

# Tipo de Plan: MIPYME Local

- Categorías de Codelco en **[Árbol de Categorías.](https://www.rednegocios.cl/wp-content/uploads/2021/11/LISTADO-DE-CATEGORIAS-CODELCO.xlsx)**
- **[Información a proveedores Codelco](https://rednegocios.cl/proveedor-codelco/)** en Red Negocios.
- Mayor información en **<https://www.rednegocios.cl/validacion-de-experiencia/>**

Listado de documentos solicitados por tipo de empresa:

- **[Persona jurídicas](https://www.rednegocios.cl/wp-content/uploads/2022/07/Listado-de-Documentos-Codelco-para-Persona-Juridica_2022.xls)**
- **[Persona natural](https://www.rednegocios.cl/wp-content/uploads/2022/07/Listado-de-Documentos-Codelco-para-Persona-Natural_2022.xls)**
- **[Empresas con antigüedad menor a un año](https://www.rednegocios.cl/wp-content/uploads/2022/07/Listado-de-Documentos-Codelco-solo-para-Empresa-Menor-1ano_2022.xls)**
- **[Empresas Extranjeras](https://rednegocios.cl/wp-content/uploads/2021/11/DOCUMENTS-LIST.xls)**

## **PROCESO DE SEGMENTACIÓN, SCORING DE RIESGO Y COMPLIANCE**

La adjudicación de cualquier proceso de contratación queda supeditada a la completitud de esta etapa (Segmentación y Compliance).

7

Sincronización en E-Commerce ARIBA

## **COMPLETAR PROCESO DE LICITACIÓN EN SAP ARIBA**

Quedan disponibles en ARIBA las licitaciones a la cuales se ha invitado al proveedor para ingresar su oferta.

## ✴

## **RedNegocios.cl**

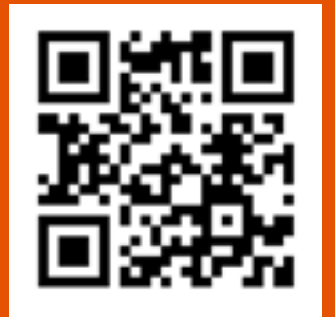

## **Proveedores en CODELCO.COM**

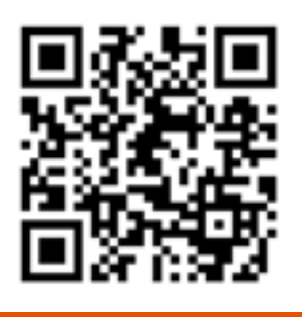

9